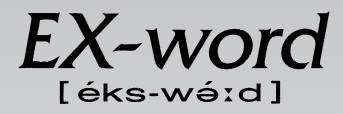

### **XD-H7300 取扱説明書**  保証書付

・ ご使用の前に「安全上のご注意」をよくお読みの上、 正しくお使いください。 ・ 本書は、お読みになった後も大切に保管してください。

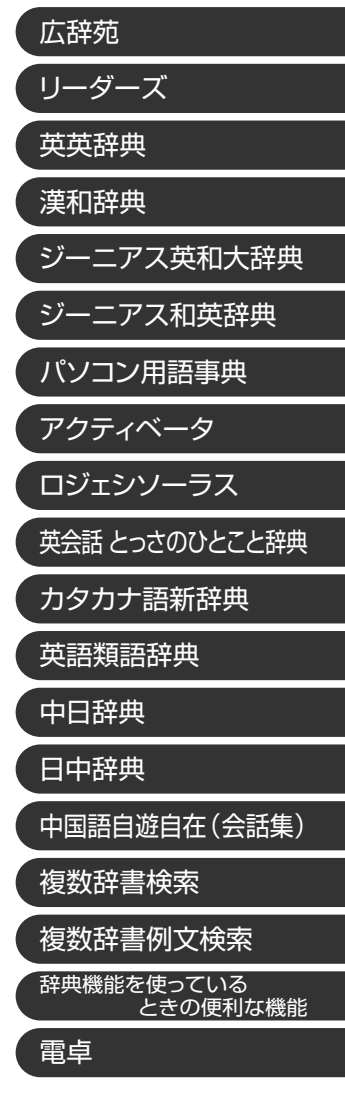

**J Z**

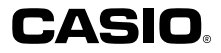

RJA512812-004V01

# **安全上のご注意**

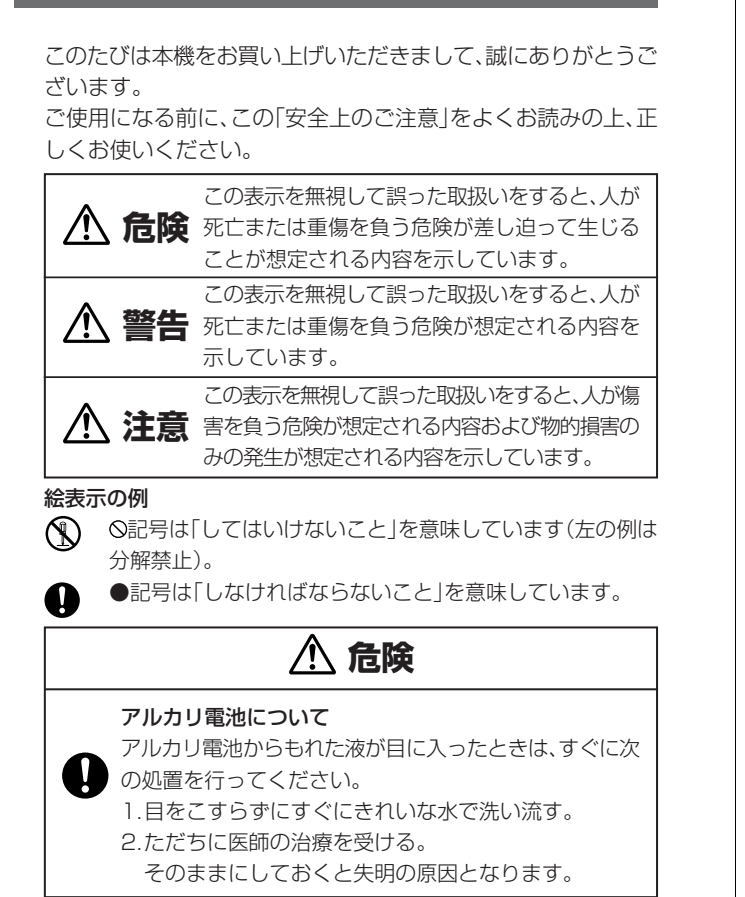

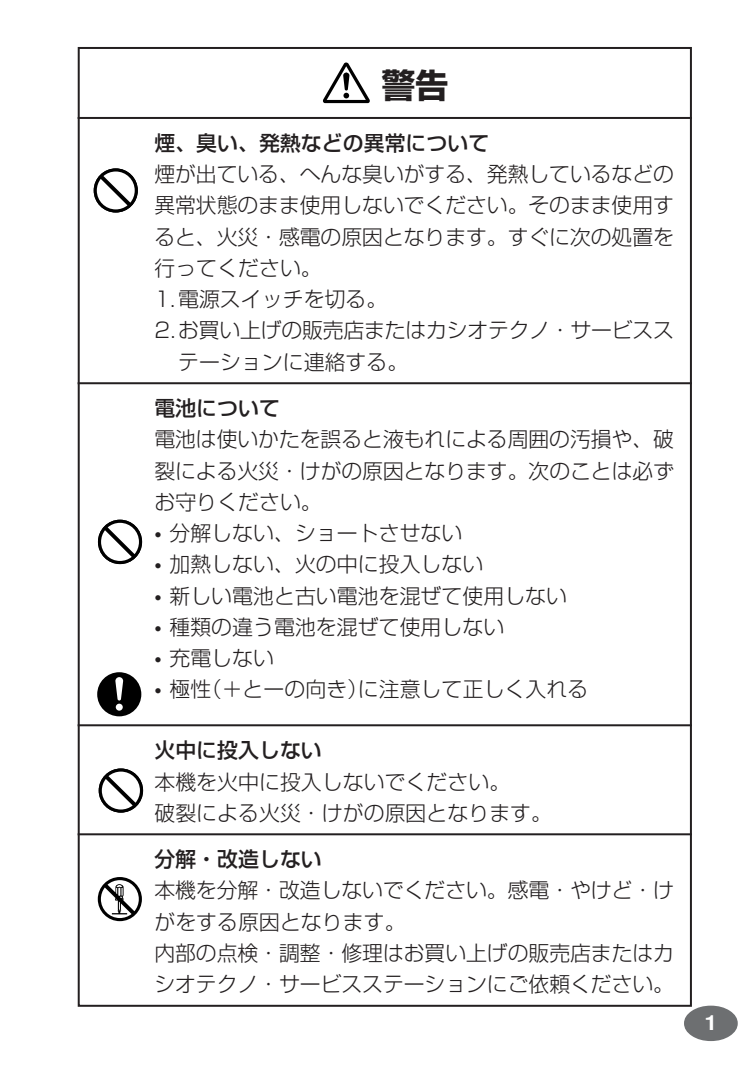

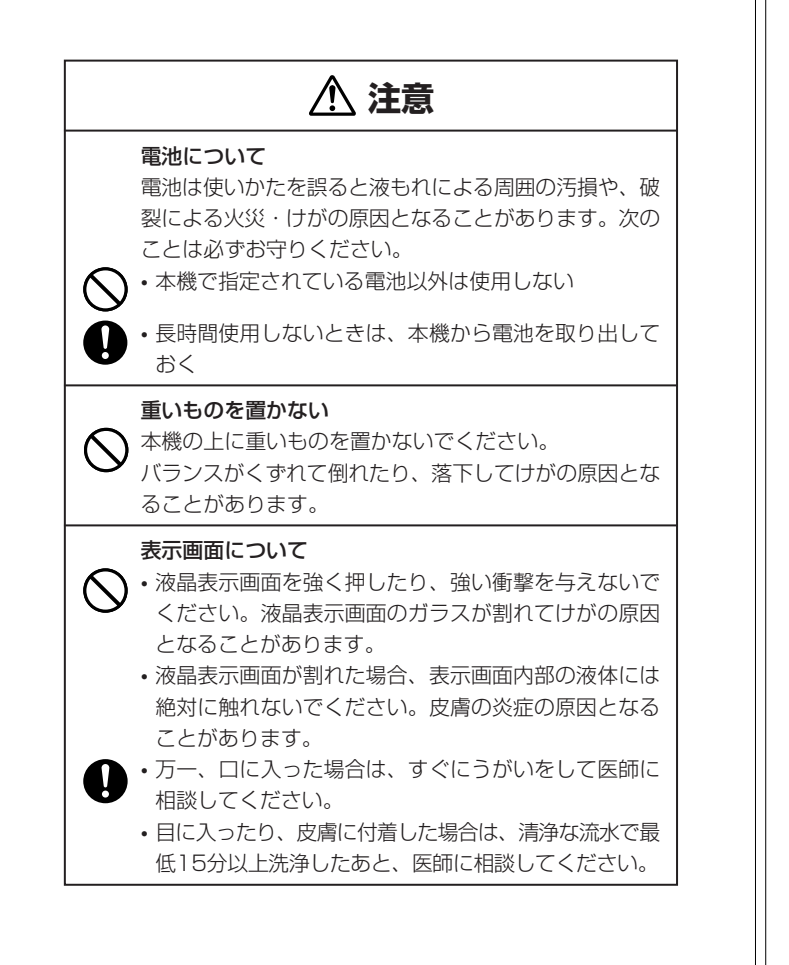

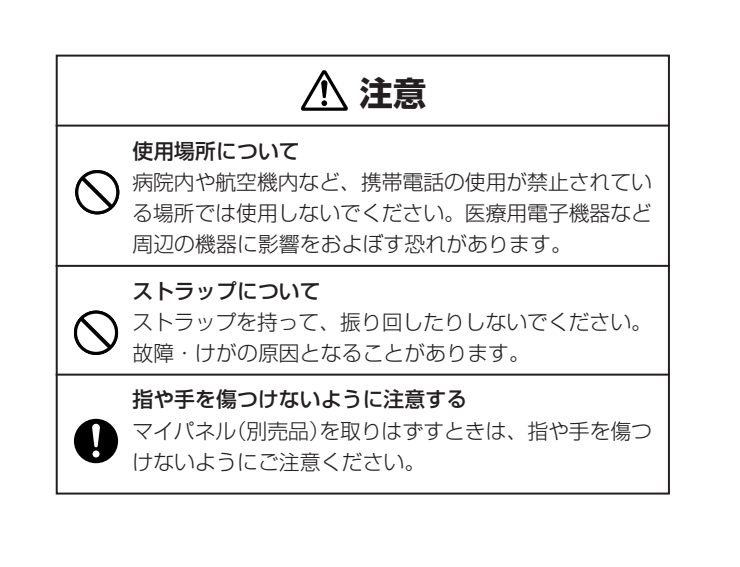

#### **その他の使用上のご注意**

- ●本機は精密な電子部品で構成されています。データが正常に保持できなく なったり、故障の原因になりますので、以下のことに注意してください。 •落としたり、「強い衝撃」、「曲げ」、「ひねり」などを加えないでくださ
	- い。また、ズボンのポケットに入れたり、硬いものと一緒にカバンに 入れないようにご注意ください。
	- •ボールペンなど尖ったものでキー操作しないでください。 •液晶表示部に強い力を加えたり、ボールペンなど尖ったもので突いた りしないでください。液晶画面はガラスでできていますので、傷つい たり、割れることがあります。
	- •分解しないでください。分解により故障した場合は、保証期間内でも 有料修理となります。
- •静電気が発生しやすい場所では使わないでください。
- ●極端な温度条件下での使用や保管は避けてください。 低温では表示の応答速度が遅くなったり、点灯しなくなったりします。 また、直射日光の当たる場所や窓際または暖房器具の近くなど、極端に 温度が高くなる場所には置かないでください。ケースの変色や変形、ま たは電子回路の故障の原因になります。
- ●湿気やほこりの多い場所での使用や保管は避けてください。 水が直接かかるような使用は避けるとともに、湿気やほこりにも十分ご 注意ください。電子回路の故障の原因になります。
- ●お手入れの際は、乾いた柔らかい布をご使用ください。 特に汚れがひどい場合は、中性洗剤に浸した布を固くしぼっておふきくださ い。なお、シンナーやベンジンなどの揮発性溶剤は使用しないでください。 キーの上の文字が消えたり、ケースにシミをつけてしまう恐れがあります。
- ●電子辞書本体やマイパネル(別売品)に無理な力を加えると、破損や故障 の原因となります。

#### あらかじめご承知いただきたいこと

- ●本書および本機の使用、故障・修理などによりデータが消えたり変化し たことで生じた損害、逸失利益、または第三者からのいかなる請求につ きましても、当社では一切その責任を負えませんので、あらかじめご了 承ください。
- ●本書の内容に関しては、将来予告なしに変更することがあります。
- ●本書の内容については万全を期して作成いたしましたが、万一ご不審な 点や誤りなど、お気付きのことがありましたらご連絡ください。
- ●本書の一部または全部を無断で複写することは禁止されています。ま た、個人としてご利用になるほかは、著作権法上、当社に無断では使用
- できません。ご注意ください。 ●本書に記載されている表示画面や製品イラストなどは、実際の製品と多
- 少異なる場合がありますので、あらかじめご了承ください。 **5**

### **ご購入後、はじめてご使用になるときは**

ご購入後、本機を使用する前に、次の手順に従って、同梱されているアル カリ単4形乾電池2本を入れてください。

■ 電池ブタを、2ヵ所の*全*部分を<br>■ 押しながら矢印の方向へスライ ドさせて、取り外します。

------------

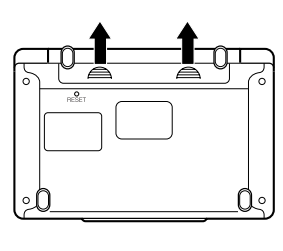

**2** 乾電池2本を入れ、電池ブタを 取り付けます。

電池の極性(+-)を間違えないよう に正しく入れてください。

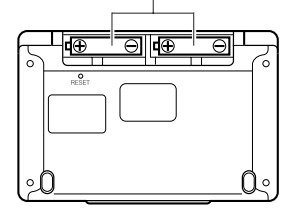

# **付属品を確認しましょう**

ご使用になる前に、以下の付属品がそろっているか確認してください。

- •アルカリ単4形乾電池 2本
- ※お買い上げになられた商品(特別梱包商品など)によっては、付属品が 異なる場合があります。

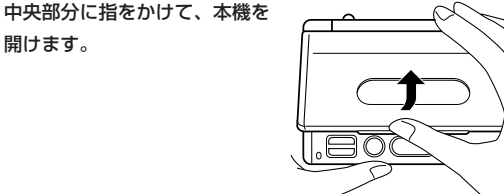

コントラスト設定画面が表示さ れます。 必要に応じて、<または,を 押して明るさを調整します。 ※ コントラスト設定画面が表示さ

れないときは、リセットを行っ てください。 **197**ページ

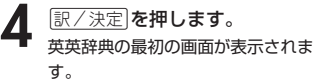

開けます。

※ 英英辞典の最初の画面が表示さ れないときは、リセットを行っ てください。 **197**ページ

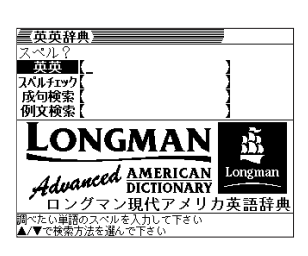

コントラスト設定

調整して決定キーを押して下さい

●付属の電池は、工場出荷時より微少な放電による消耗が始まっています。その ため、製品の使用開始時期によっては、所定の使用時間に満たないうちに寿命 となることがあります。あらかじめご了承ください。

**4**

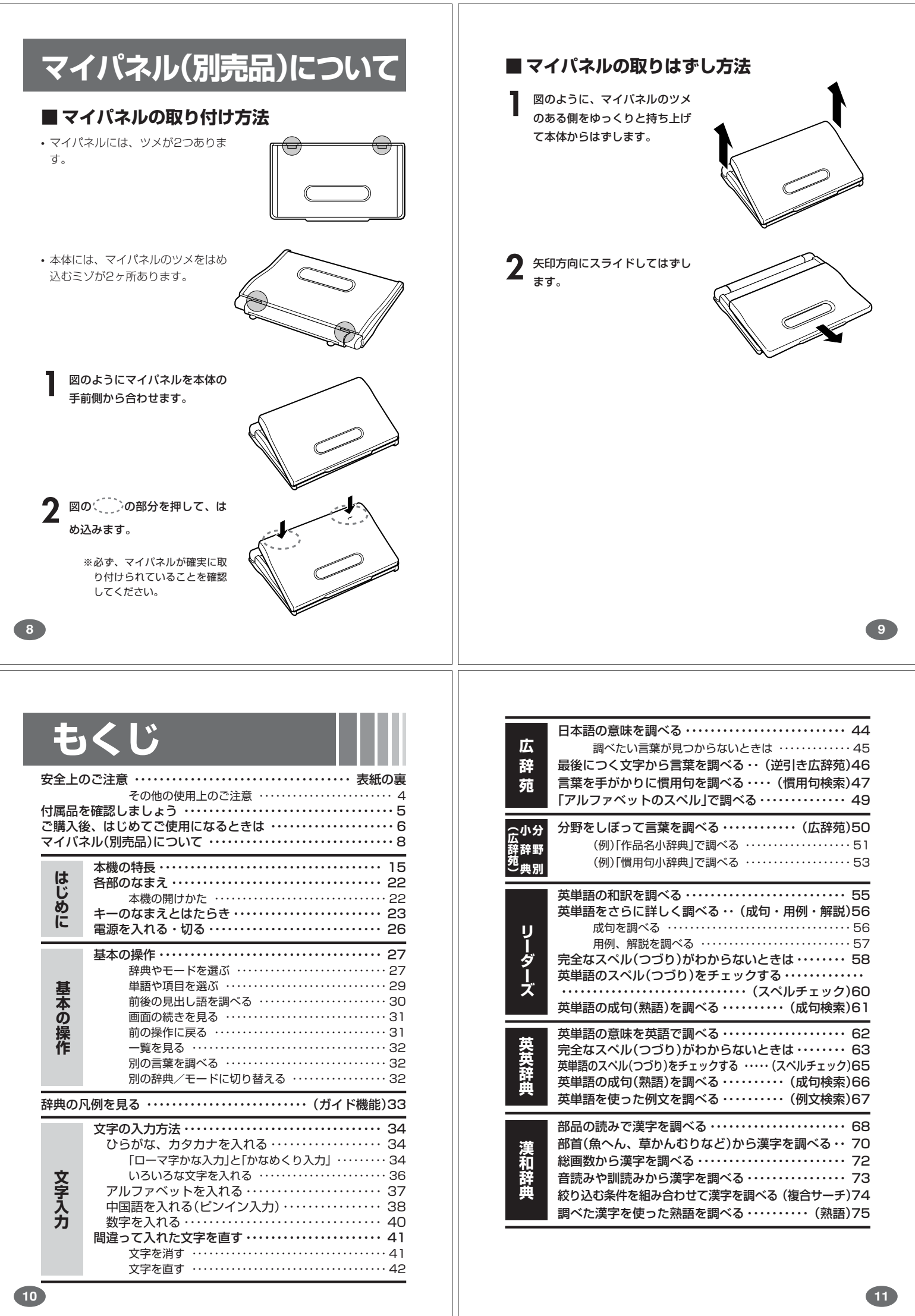

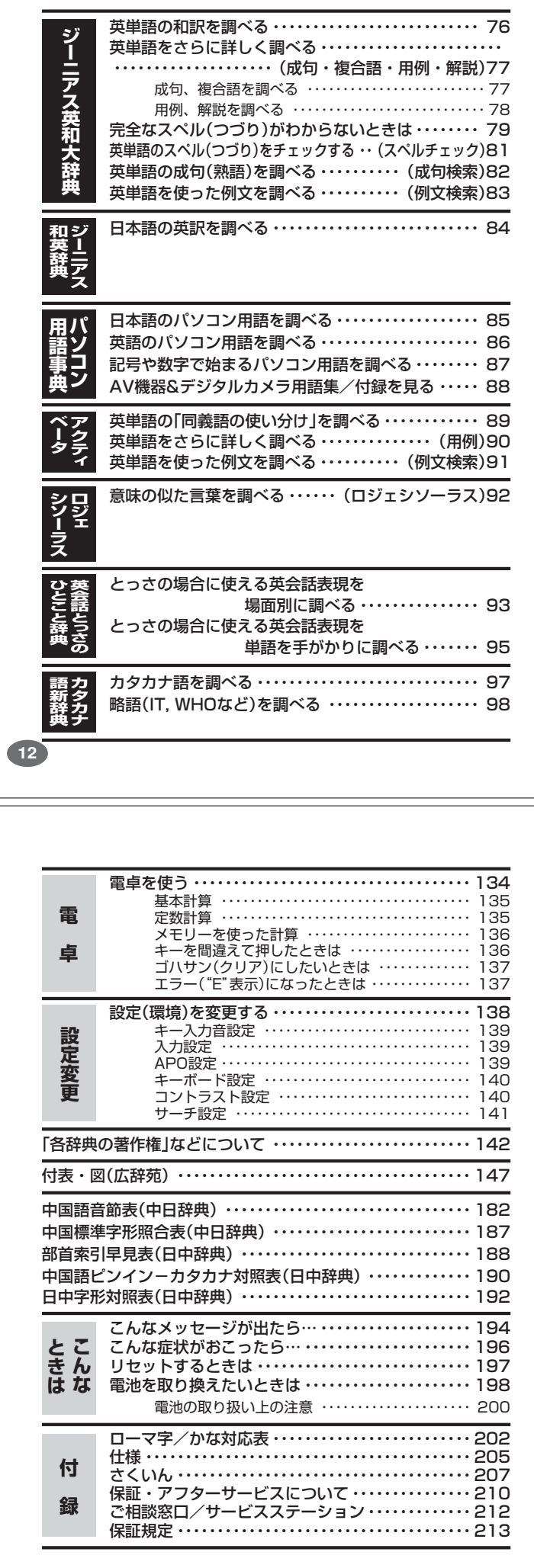

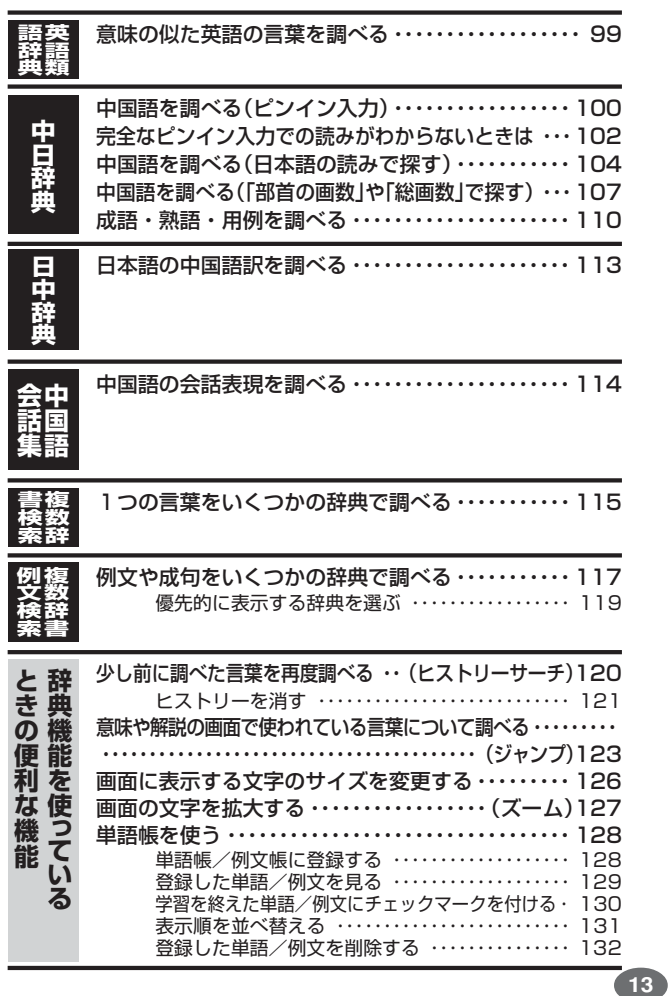

はじめに

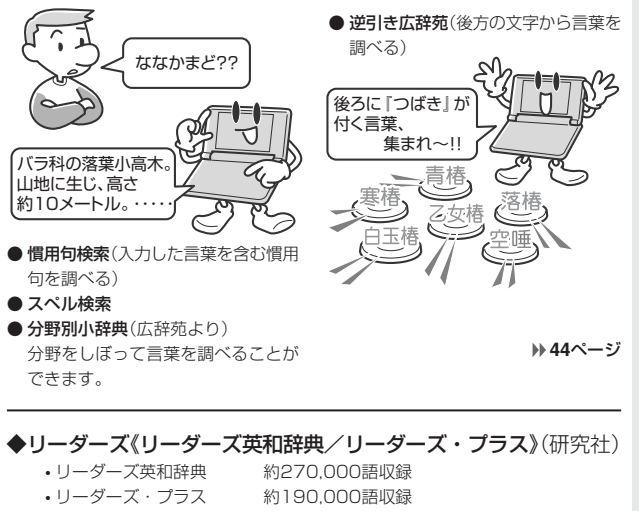

◆広辞苑(岩波書店・約230,000項目収録)

**本機の特長**

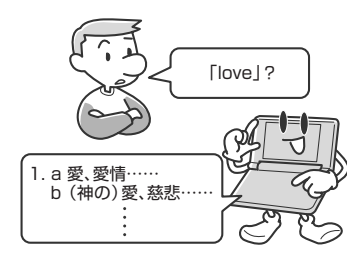

他にも●スペルチェック、●成句検索などができます。

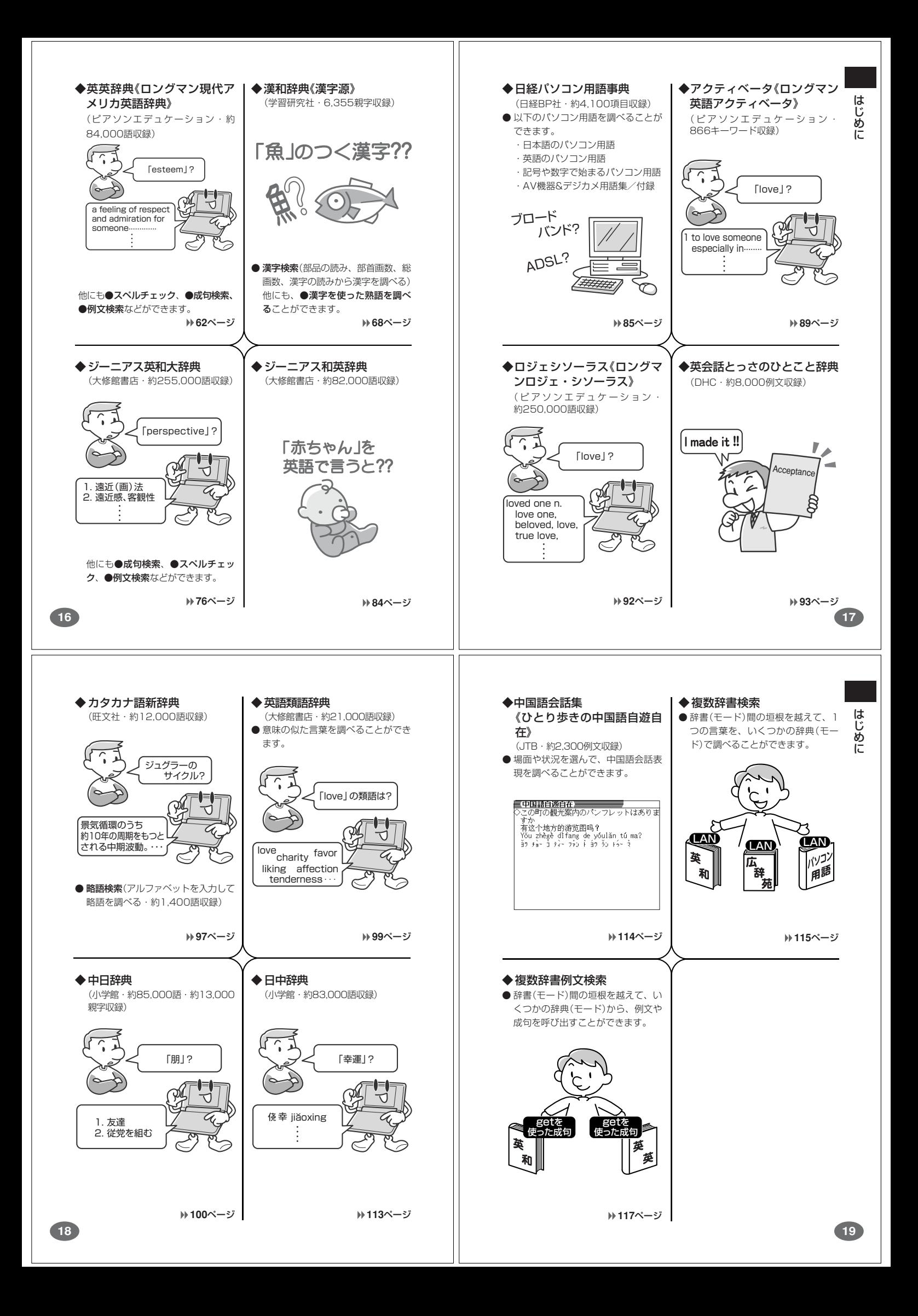

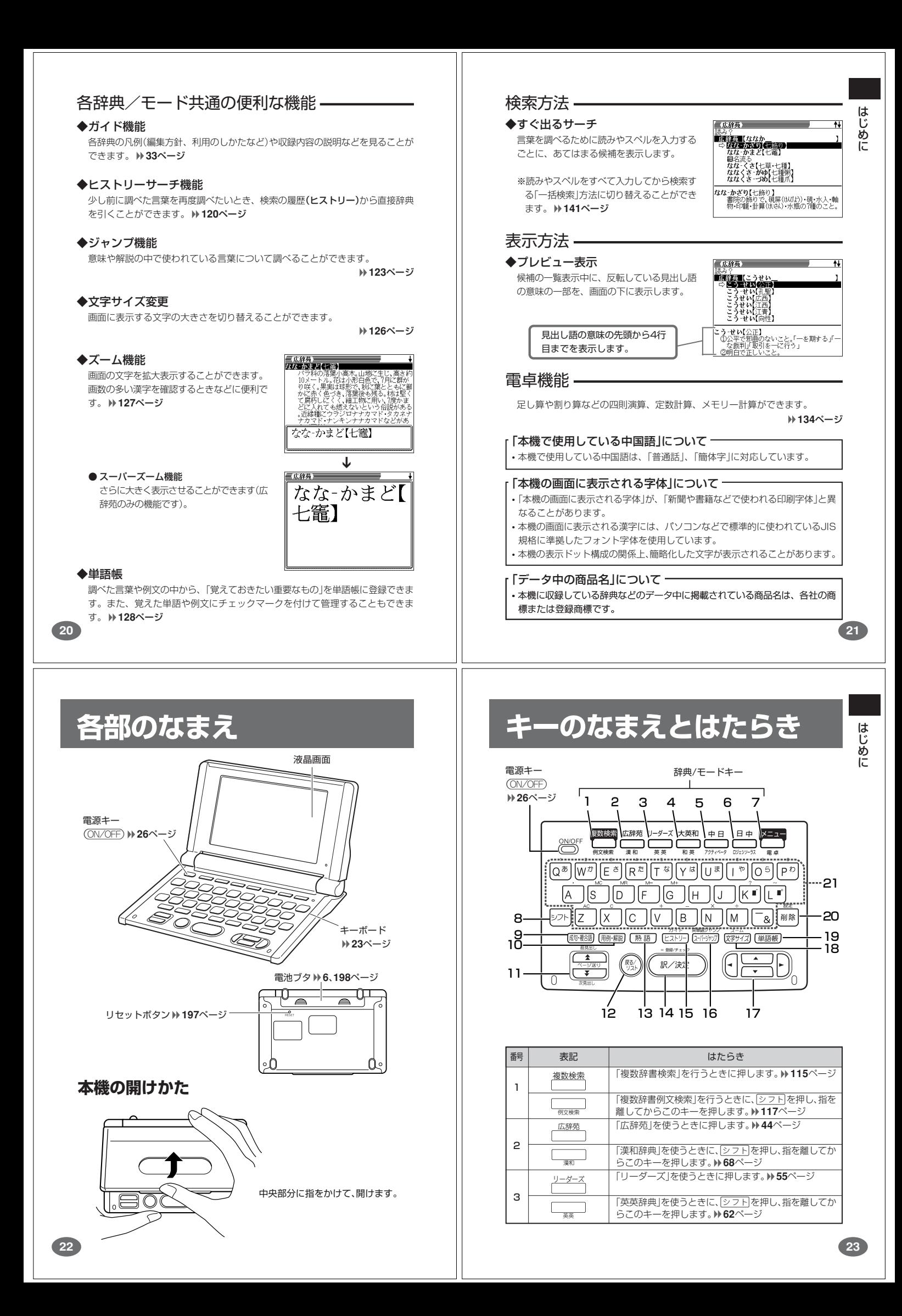

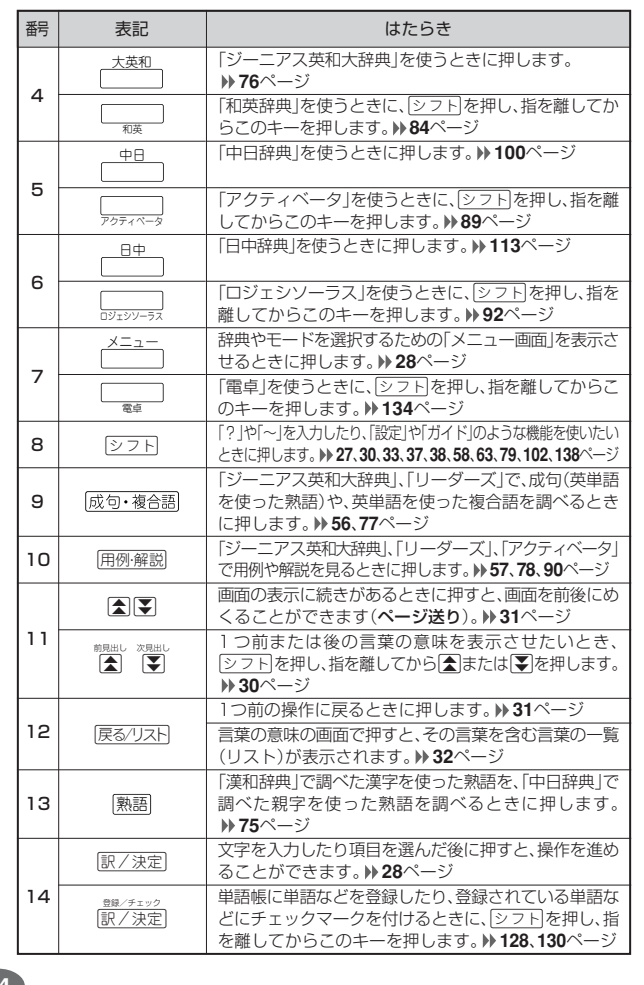

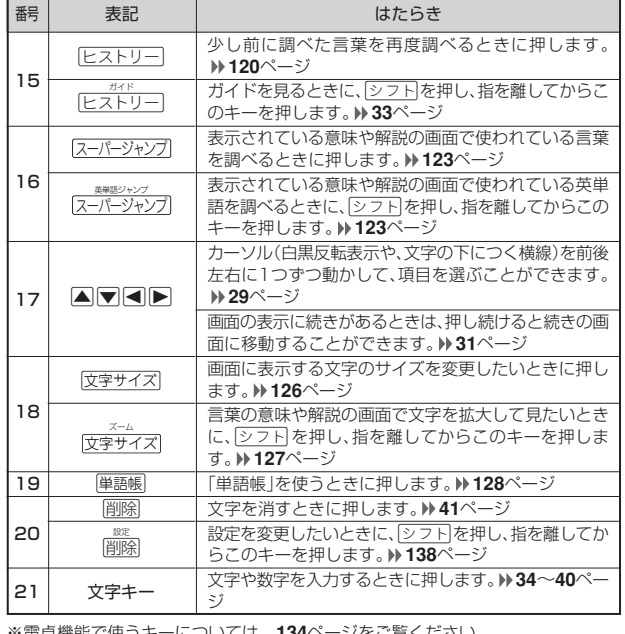

※電卓機能で使うキーについては、**134**ページをご覧ください。

**24**

## **電源を入れる・切る**

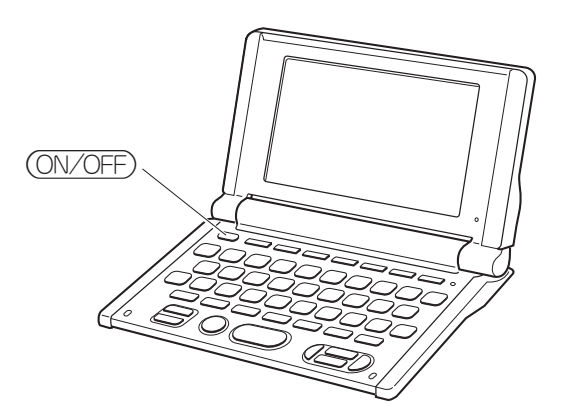

#### ■電源を入れる

- ●本機を開けると、自動的に電源が入ります。<br>●電源が切れているときに (<u>ON/OFF</u>)を押すと、電源が入ります。<br>- 前回電源を切ったときと同じ画面が表示されます(レジューム機能)。
- ●電源が切れているときに 複数検索 、 広辞苑 、リーダーズ 、 大英和 、 中日 、
- 日中 、メニュー のいずれかを押すと、電源が入り、各モードの最初の画面が 表示されます
- 。<br>※前回電源を切ったときと同じ画面は表示されません。

#### ■電源を切る

- 
- ●本機を閉じると、自動的に電源が切れます。<br>●電源が入っているときに(<u>ON/OFF</u>)を押すと、電源が切れます。
- the contract and contract and contract and contract and contract and contract and contract and contract and con ●無駄な電力消費を防ぐため、電源が入った状態で数分間何も操作をしないと、 自動的に電源は切れます(オートパワーオフ)。オートパワーオフまでの時間を 設定することができます。 **139**ページ

**基本の操作**

#### **辞典やモードを選ぶ**

#### ■辞典/モードキーを押す

「辞典/モードキー」に割り当てられている辞典/モードは、その「辞典/モード キー」を押して選ぶことができます。

• 複数辞書検索、広辞苑、リーダーズ、ジーニアス英和大辞典、中日辞典、日中辞 典は、直接、各辞典/モードキーを押します。

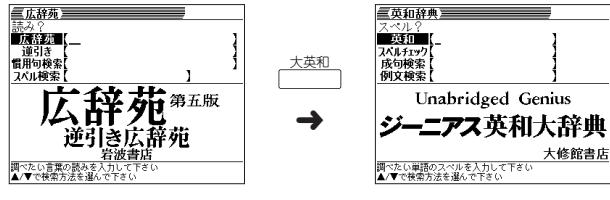

• 複数辞書例文検索、漢和辞典、英英辞典、ジーニアス和英辞典、アクティベータ、ロ ジェシソーラス、電卓は、シフトを押し、指を離してから各辞典/モードキーを押し ます。

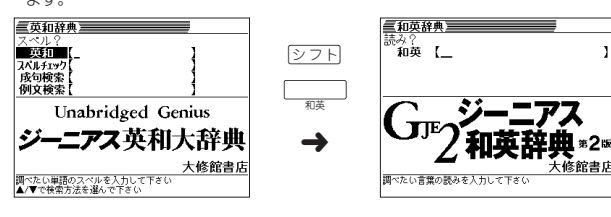

**25**

はじめに

基本の操作

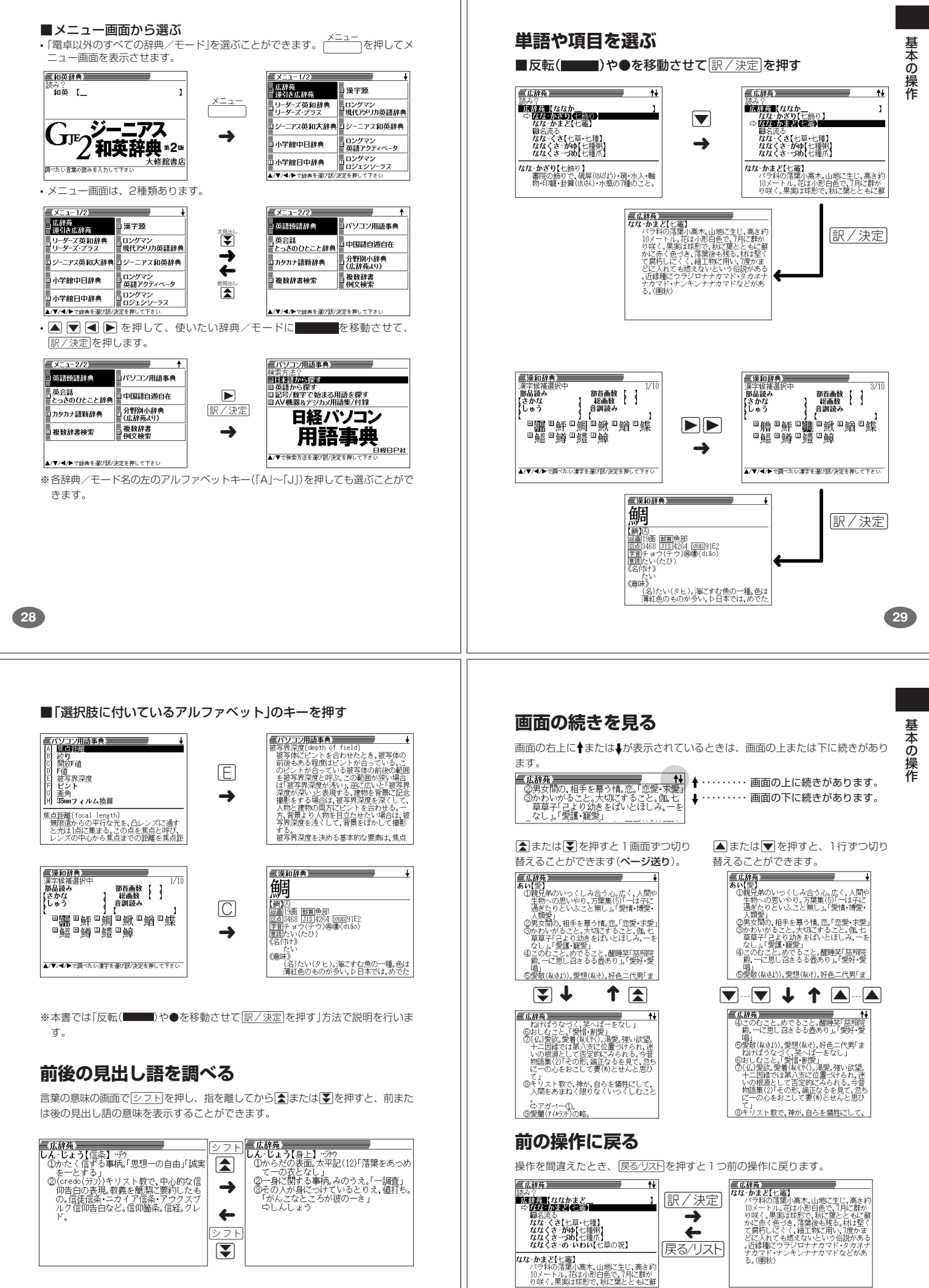

**30**

**31**

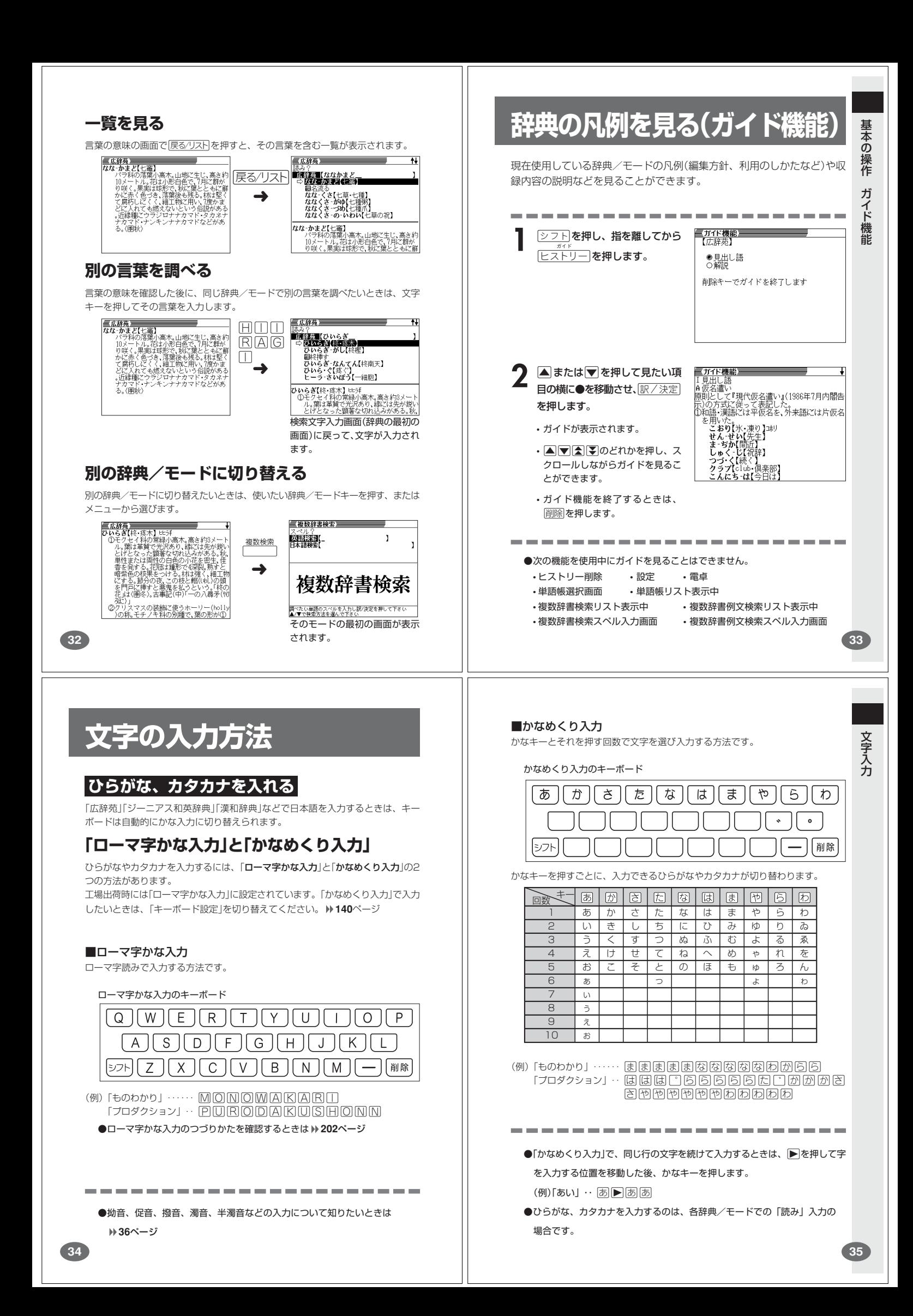

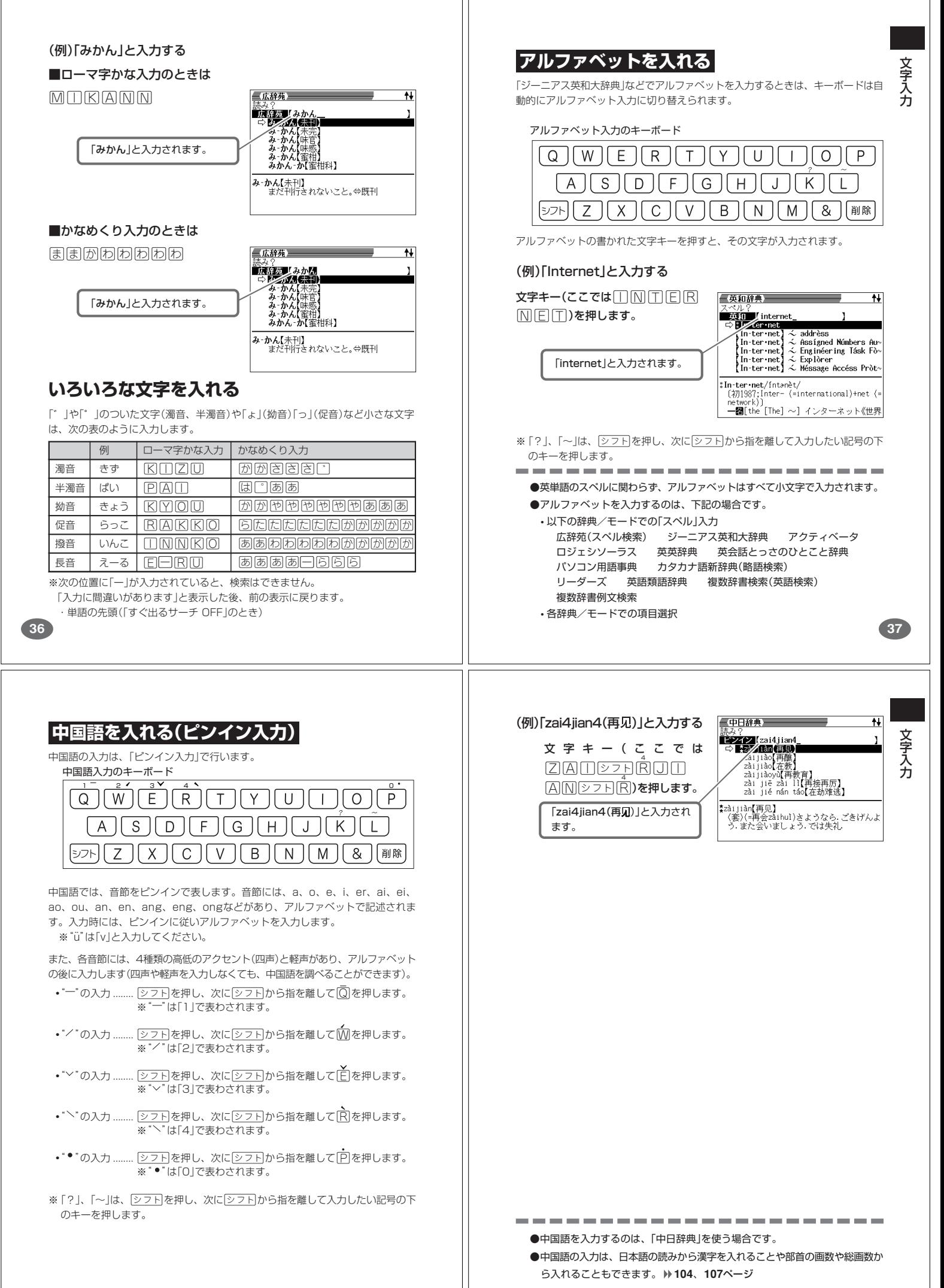

#### **数字を入れる**

「漢和辞典の画数などに数字を入力するとき」や「電卓を使うとき」などは、キーボー ドは自動的に数字入力に切り替えられます。

数字入力のキーボード

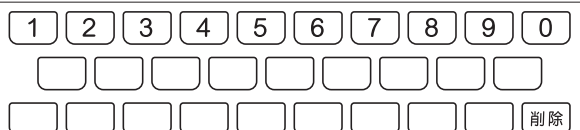

数字の書かれた文字キーを押すと、その数字が入力されます。

#### 個名有りて<br>ない(地震) <mark>「なあ-なあ</mark><br>- (感動詞「なあ」を重ねたもの。軽く念を押<br>- す程度で、厳しく確認・追及せず事を処理<br>することから)妥協して安易にすませる (例)「15」を入力する 文字キー(ここでは16))を押しま 三漢和辞典三 す。 画毅子<br>部品読み 三広辞苑  $\overline{1+}$ 部首画数【 】<br>■後画数■【15】<br>辛訓誌 』 2 問除を押します。 。<br><mark>東京大</mark> 【ななかまど<br>◇ <mark>ななるかま</mark> 図 ●●●●● 「15」と入力されます。 圓名流る」<br><u>\*\*\*・イ\*</u> 七草・七種】<br>ななくさ‐がゆ【七種派】<br>ななくさ‐の‐いわい【七草の祝】<br>ななくさ‐の‐いわい【七草の祝】 カーソルの位置の文字が消えま  $\pm$ ※ カーソルが最後の文字の右側 にあるときに削除を押すと、 **なな‐かまど【七竈】**<br>バラ科の落葉小高木。山地に生じ、高さ約<br>10メートル。花は小形白色で、7月に群が<br>り咲く。果実は球形で、秋に葉とともに鮮 |調べたい漢字の総画数を<br>|▲/▼/◀/▶で検索方法 最後の文字が消えます。 ※入力したすべての文字を消すときは、戻る/リストを押します。 ●数字を入力するのは、下記の場合です。 • 漢和辞典での「部首画数」または「総画数」の入力 • 電卓 • 中日辞典(部首・総画数から探す)での「部首画数」または「総画数」の入力 **40 41** ■上書き **文字を直す** すでに入力してある文字を上から書き換えながら、文字を入力する方法です。 文 字 文字の入力設定が「挿入」か「上書き」かによって、文字の直しかたは変わります。工 入 力  $\overline{1}$ 場出荷時には「挿入」に設定されています。「上書き」で入力したいときは、「入力設 **■または▶を押して、間違っ** x 2<br><mark>5年方 - ハンジェナ (Nagār juna (張))</mark><br>ナーサリー[nur sery]<br>ナース - コール<br>ナース - コール 定」を切り替えてください。 **139**ページ た文字の1つ目(ここでは「あ」) の下にカーソルを置きます。 ■挿入 すでに入力してある文字を消さずに、文字を入力する方法です。 ノーヘーヘフーショ<br>な あそん【名朝臣】 ー**ガールジュナ【**Nāgār juna(梵)】<br>- 竜樹(クゆ)(ゆ)、竜猛(ウゆ)みよ〉)の梵語名。 -<br>『広辞苑』 **1 ■または▶を押して、間違っ**<br>た文字の1つ目(ここでは「あ」) なあかまど<br>ールジュナ (Nāgār juna (梵) )<br>リー(nurserv) サリー[nur<br>ス[nurse]<br>ス-コール<br>ス-ステー の下にカーソルを置きます。  $\overline{1}$ **2** 正しい文字(ここでは「な」)を入 ナース-ステーション<br>な-あそん【名朝臣】 ■<br>■■■■【ななかまど<br>◇ はなるため | 四名の) 力します。 **ナーガールジュナ【Nāgār juna(梵)】**<br>- 竜樹(クロウラ)3)・竜猛(ヤロウᠯムラ)の梦語名。 **■名流る|<br>ななくさ【七草・七種】<br>ななくさ‐がゆ【七種派】<br>ななくさ‐の‐いわい【七草の祝】**<br>ななくさ‐の‐いわい【七草の祝】 間違った文字が正しい文字に 置き換わります。**なな‐かまど【七竈】**<br>バラ科の落葉小高木。山地に生じ、高さ<br>10メートル。花は小形白色で、7月に群、<br>り咲く。果実は球形で、秋に葉とともに 三広辞苑 **2** <sup>N</sup>を何回か押し、間違った文 <sub>読み?</sub><br><mark>■流経通■(な<u>かまど</u><br>- などが実を受けなれてきまり(表面を調整の)</mark><br>- なかま・る【長まる】<br>- なかま・ね【仲間割れ】<br>- なかふな中島中間割れ】 字(ここでは「あ」)を消します。 なか・み【中身<br>なか -み【中身】<br>なが -み【長み】 中味】 |<br>|な**がまちおんなはらきり【**長町女腹切】・ラル<br>|浄瑠璃の一。近松門左衛門作の世話物。1<br>|12年(正徳2)初演。お花半七の心中事件と<br>|大坂長町の女の腹切事件とを組み合せ 三広辞苑 **3** 正しい文字(ここでは「な」)を入 <del>==<<br>**■原文通【ななかまど**<br>■ ☆ *はは言*承則**りは音】**</del> 力します。 圖名流る |<br>*ななく*さ【七草・七種】<br><u>ななくさ‐がゆ【七種派】</u><br>ななくさ‐の‐いわい【七草の祝】<br>ななくさ‐の‐いわい【七草の祝】 正しい文字が追加されます。

|<br>|なな・かまど【七竈】<br>|バラネの落葉小高木。山地に生じ、高さ終<br>| 10メートル。花は小形白色で、7月に群が<br>| り咲く。果実は球形で、秋に葉とともに鮮

### **間違って入れた文字を直す**

**■または▶を押して、消した** い文字の下にカーソルを移動さ

**文字を消す**

せます。

間違って入力した文字の消しかたと直しかたを説明します。

カーソル

三広辞苑 - ーバス【<br>- ーラン:<br>1名右り

ervous】<br>—【Nālandā(禁)】 実(じ)なし

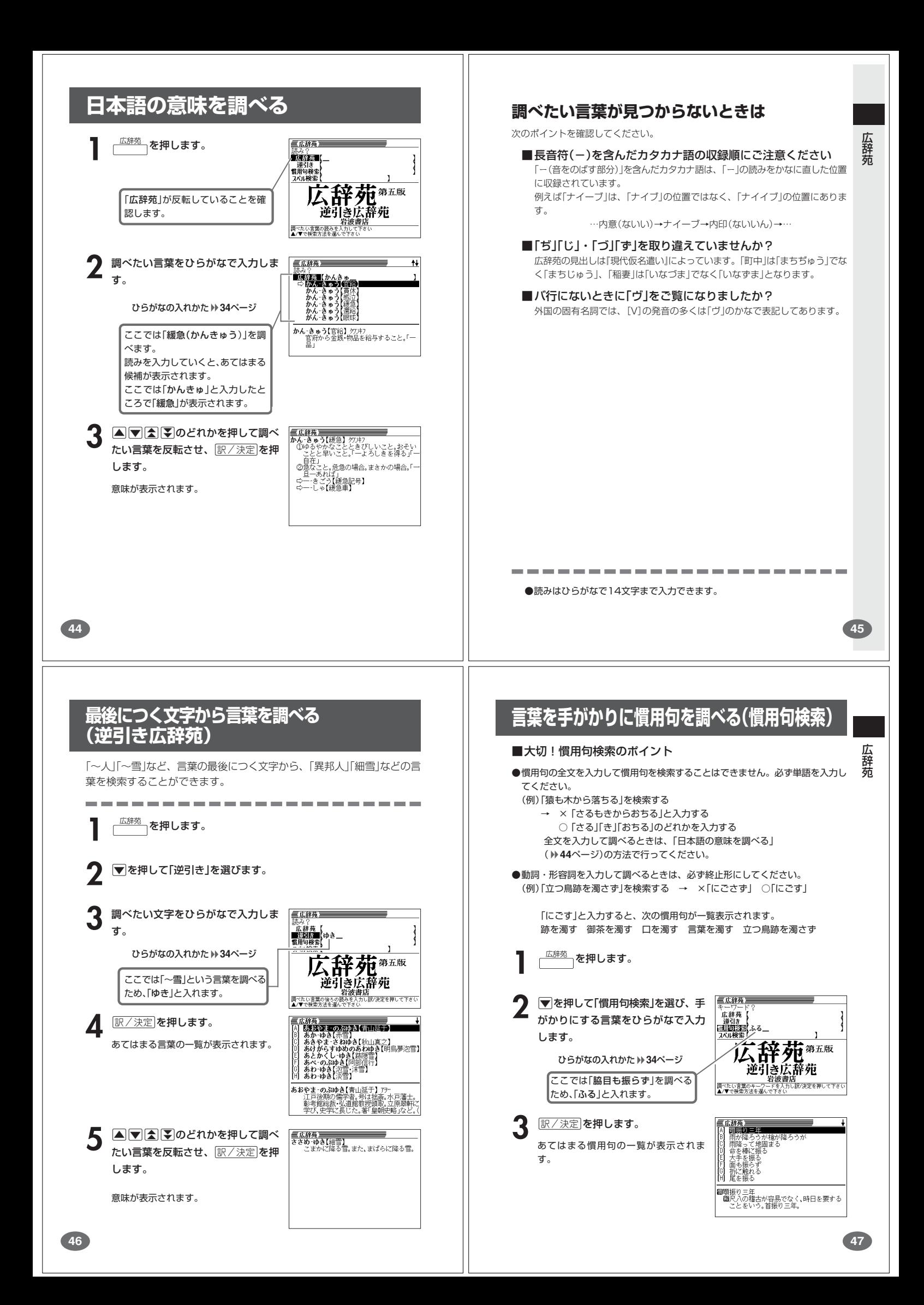

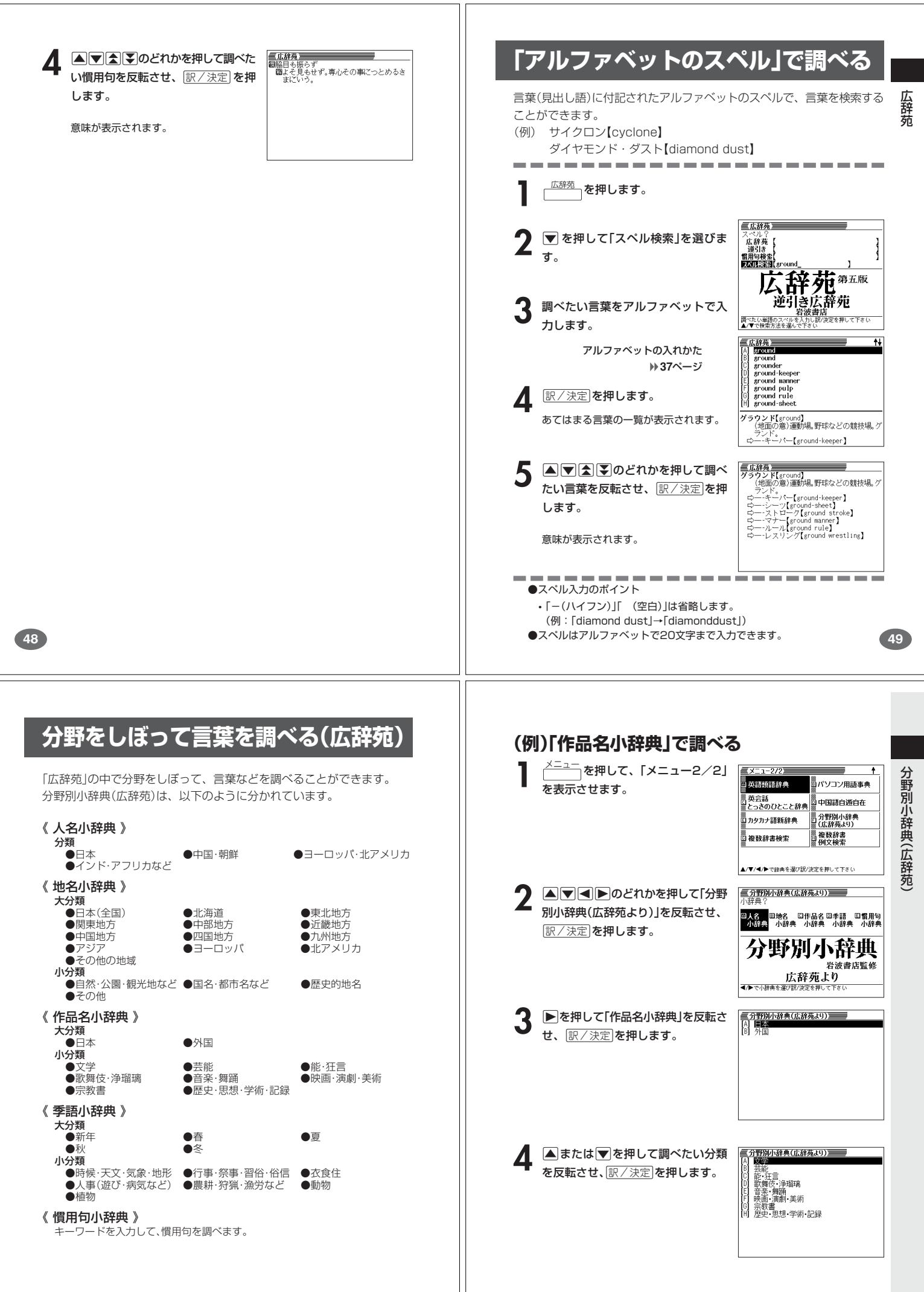

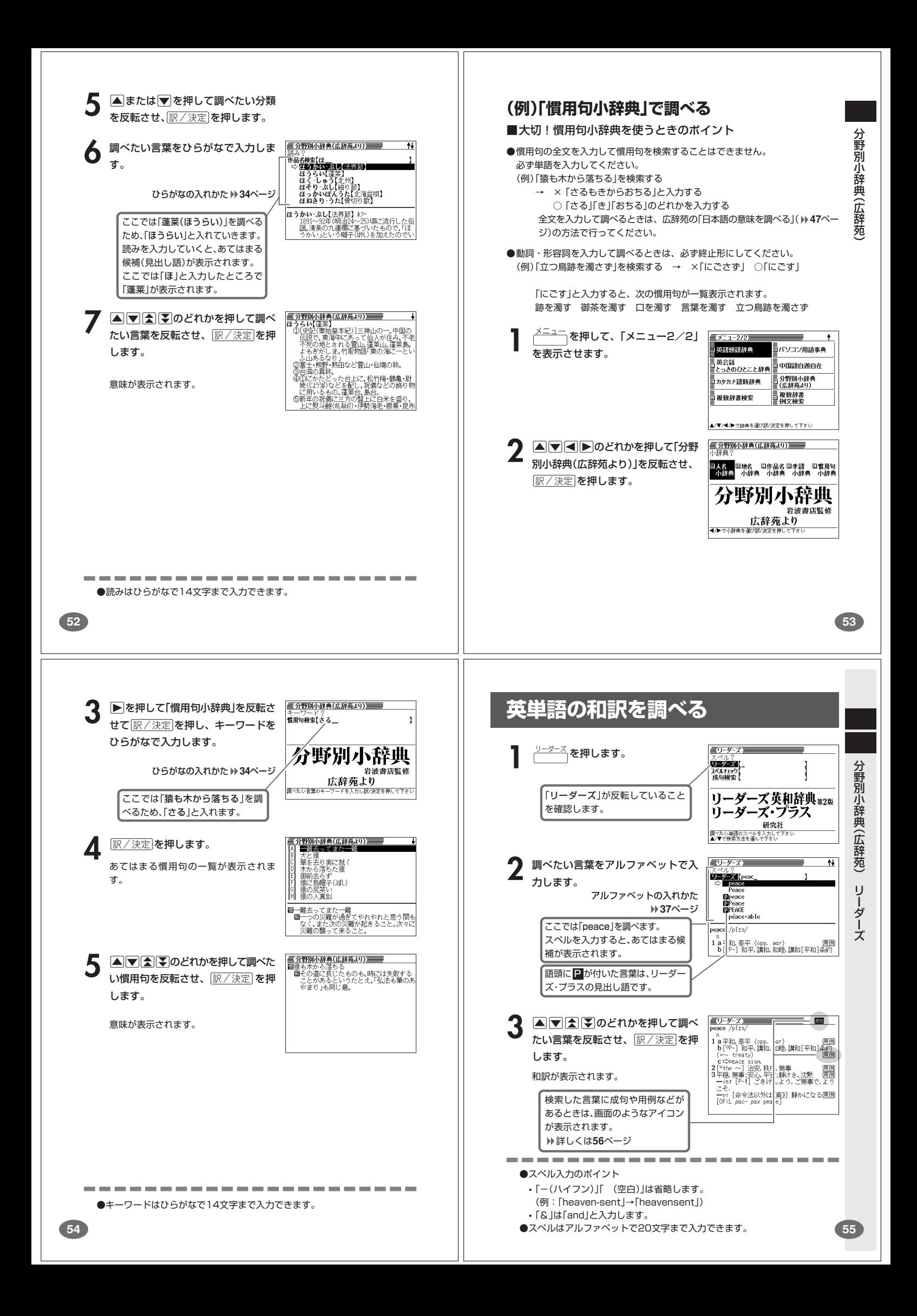

![](_page_15_Picture_0.jpeg)

![](_page_16_Figure_0.jpeg)

![](_page_17_Figure_0.jpeg)

![](_page_18_Figure_0.jpeg)

![](_page_19_Figure_0.jpeg)

### **英単語の和訳を調べる**

![](_page_20_Picture_1.jpeg)

### **英単語をさらに詳しく調べる(成句・複合語・用例・解説)**

和訳画面に成·複などが表示されているとき、その英単語を使った成句 (熟語)、複合語(2語以上からなる見出し語)、調べた英単語の用例、語法

典

ジーニアス英和大辞典

![](_page_21_Figure_0.jpeg)

![](_page_22_Figure_0.jpeg)

![](_page_23_Picture_0.jpeg)

![](_page_24_Figure_0.jpeg)

![](_page_25_Figure_0.jpeg)

![](_page_26_Picture_0.jpeg)

![](_page_27_Picture_0.jpeg)

![](_page_28_Picture_0.jpeg)

![](_page_29_Picture_0.jpeg)

![](_page_30_Picture_0.jpeg)

# **少し前に調べた言葉を再度調べる**

![](_page_31_Picture_1.jpeg)

**122**

![](_page_32_Picture_0.jpeg)